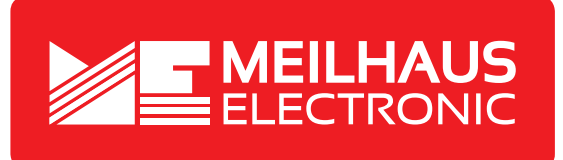

#### **Product Datasheet - Technical Specifications**

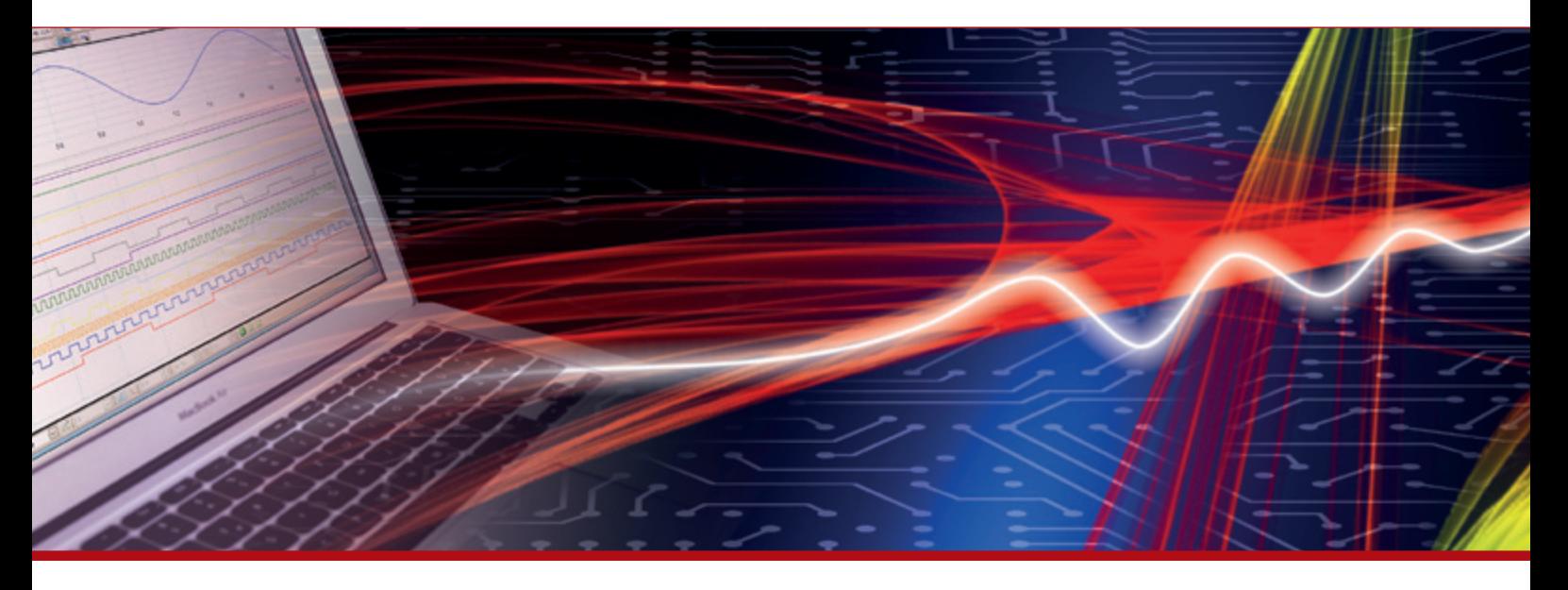

More information in our Web-Shop at **www.meilhaus.com**

#### **Your contact**

**Technical and commercial sales, price information, quotations, demo/test equipment, consulting:**

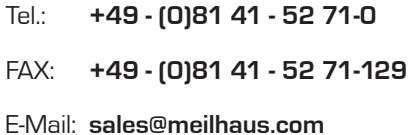

**Meilhaus Electronic GmbH** Am Sonnenlicht 2 82239 Alling/Germany

Tel. **+49 - (0)81 41 - 52 71-0** Fax **+49 - (0)81 41 - 52 71-129** E-Mail **sales@meilhaus.com**

Mentioned company and product names may be registered trademarks of the respective companies. Errors and omissions excepted. © Meilhaus Electronic.

**www.meilhaus.com**

# **E36731A**

Battery emulator and profiler

# **Your Complete Battery Emulation Solution**

Keysight's E36731A Battery Emulator with BV9211B PathWave BenchVue advanced battery emulation software solution provides a test environment for you to run battery tests and perform battery emulation with ease. You can perform charge, discharge of a battery, and use it to automatically create battery profiles at various test conditions, which you can then use to emulate the different states of charge (SoC) of your device under test (DUT). Additionally, the easy-to-use battery cycler lets you monitor battery aging and stability. The E36731A plus the BV9211B is a complete battery emulation solution, allowing you to test, emulate, and automate in a compact bench form factor.

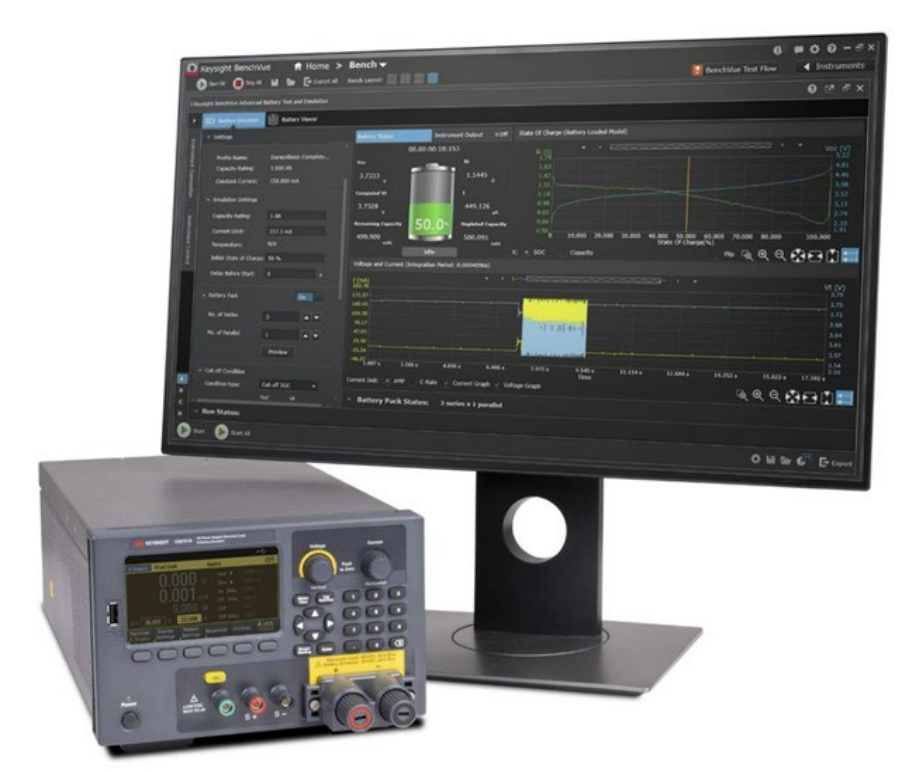

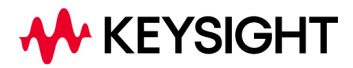

# **Quickly Optimize Your Device for Better Battery Life with BV9211B Advanced Battery Emulation Software**

The E36731A is designed to operate with Keysight BV9211B Pathwave BenchVue Advanced Battery Emulation software. This software allows you to easily profile and generate battery models with or without temperature monitoring and perform battery emulation on the bench.

Generating a battery profile ensures you get the most accurate models for emulating your device's battery in various operating scenarios. The E36731A plus BV9211B solution creates a battery profile by discharging or charging a physical battery with either a static current condition or a previously created dynamic loading profile.

For battery emulation, you can load the software-generated profiles or import the previously created external battery models. For simplicity, you will only need to enter these four parameters to emulate a battery: capacity rating, current limit, initial SoC, and cut-off condition.

You can also create a custom sequence of charging, resting, and discharging a battery at various test conditions. The application allows up to one thousand cycle operations on the battery to determine the battery's aging effect and reliability under sequence test conditions. All of these enable you to quickly optimize your device for better battery life.

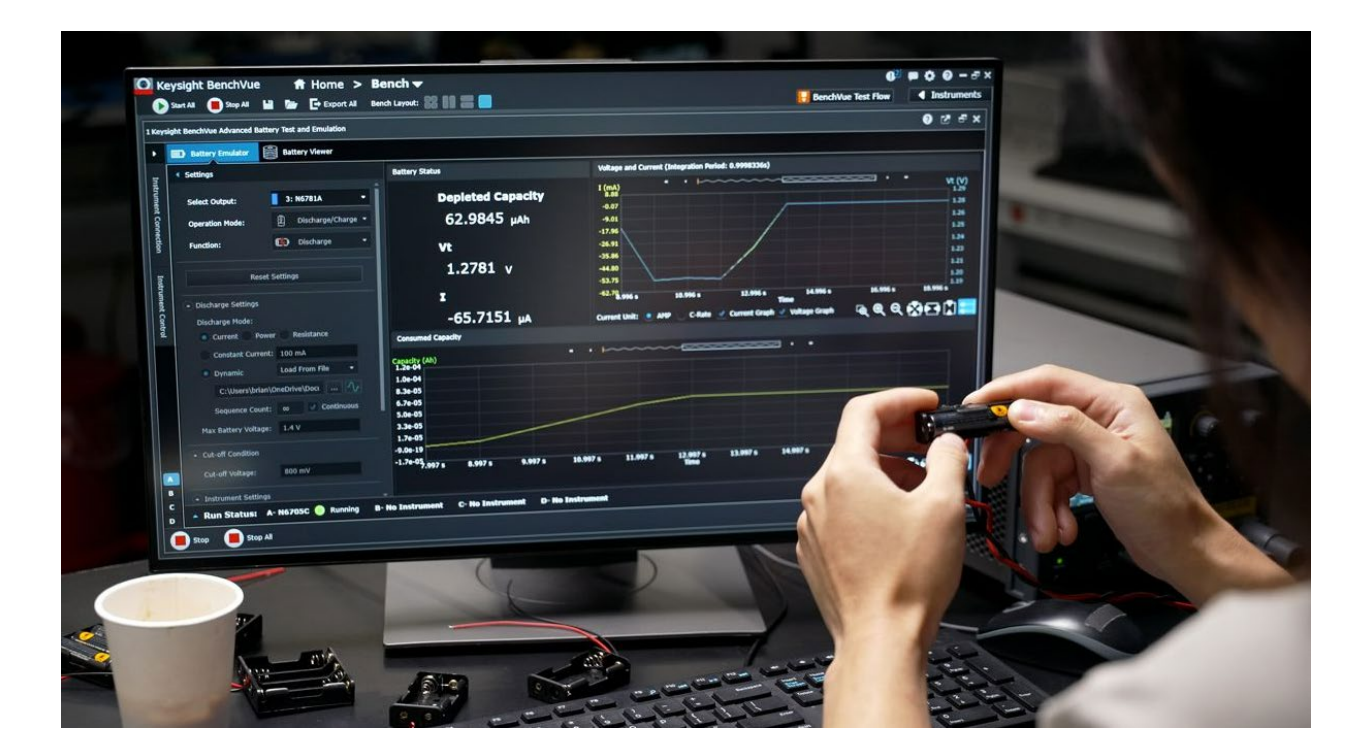

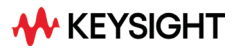

# **BV9211B PathWave BenchVue Advanced Battery Test and Emulation Software**

The Keysight E36731A works with the BV9211B Pathwave BenchVue Advanced Battery Test and Emulation software to run battery tests, generate battery models, and perform battery emulation. The emulation function allows you to quickly change and output the desired battery operating conditions to cover various test scenarios without having to wait for an actual battery to go through discharging or charging conditions.

#### **Key features:**

- Tests and emulates batteries up to 200kW and up to 2000V (depending on the instrument models)
- Supports four modes of operation: emulation, profiler, discharge/charge, and cycler
- Creates custom battery models
- Controls up to four instruments at a time
- Includes API functions to facilitate integration into your programming environment
- Provides advanced control capabilities capacity rating, state of charge, constant or dynamic level selection, pulse width control
- Measures voltage and current simultaneously with its built-in digitizer
- Captures voltage, current, and capacity accurately from seconds up to days
- Creates custom dynamic loading characteristics for discharging
- Imports battery models
- Exports measurement data
- Provides a graphical view of the battery model
- Provides customizable battery protection parameters

|                               |                                       |                                                      |                    |                                        |                                          |                  |                                                  | $\rightarrow$               |
|-------------------------------|---------------------------------------|------------------------------------------------------|--------------------|----------------------------------------|------------------------------------------|------------------|--------------------------------------------------|-----------------------------|
| Select Output:                | 1:E36731A                             |                                                      | 00.00:34:43:272    |                                        | $R_7^1(\Omega)$<br>7.74                  |                  |                                                  | Voc (V)<br>11.37            |
| <b>Operation Mode:</b>        | $\mathcal{D}$ Emulate                 | Voc                                                  | <b>PERSONAL</b>    | Ri                                     | 6.75                                     |                  |                                                  | 10.21                       |
|                               |                                       | 9.8626<br>$\mathbf{v}$                               |                    | 887.106                                | 5.76                                     |                  |                                                  |                             |
| <b>Reset Settings</b>         | Open Profile(s) =                     | <b>Computed Vt</b>                                   |                    | $m\Omega$<br>T.                        | 4.77                                     |                  |                                                  |                             |
| Profile Name:                 | [Discharge] Energize                  |                                                      |                    |                                        | 3.79                                     |                  |                                                  | 5.55                        |
| Capacity Rating:              | 175,000 mAh                           | 9.8626<br>$\mathbf{v}$                               |                    | 37.6968<br>uA.                         | 2.80                                     |                  |                                                  |                             |
| Constant Current:             | 35.000 mA                             | <b>Remaining Capacity</b>                            | $98.7*$            | <b>Depleted Capacity</b>               | 1.81<br>0.82                             |                  |                                                  |                             |
|                               |                                       | 9.8701<br>mAh                                        |                    | 129.869<br>uAh                         |                                          |                  |                                                  | 3.22<br>2.06                |
| - Emulation Settings          |                                       |                                                      | <b>Discharging</b> |                                        | $+0.17$ <sub>0</sub><br>10,000<br>20,000 | 40,000<br>30,000 | 50,000<br>60.000<br>70,000<br>State Of Charge(%) | 100,000<br>80,000           |
| Emulate Mode:                 | Discharging                           |                                                      |                    |                                        | $X: e$ SOC<br>Capacity                   |                  |                                                  | <b>110 Q Q B F I I II</b>   |
| Capacity Rating:              | 10 mAh                                | Voltage and Current (Integration Period: 0.0004096s) |                    |                                        |                                          |                  |                                                  |                             |
| Current Limit:                | 36.75 mA                              | $\frac{1}{36.73}$                                    |                    |                                        |                                          |                  |                                                  | Vt (V)<br>9.96              |
| Temperature:                  | N/A                                   | 31.84                                                |                    |                                        |                                          |                  |                                                  |                             |
| Initial State of Charge: 99 % |                                       | 26.94                                                |                    |                                        |                                          |                  |                                                  | 9.95<br>9.94                |
| Delay Before Start:           | $\Omega$                              | 22.04                                                |                    |                                        |                                          |                  |                                                  |                             |
| Slow Down Factor:             |                                       | 17.15                                                |                    |                                        |                                          |                  |                                                  | 9.91                        |
|                               |                                       | 12.25                                                |                    |                                        |                                          |                  |                                                  |                             |
| - Battery Pack                | Off                                   | 7.36                                                 |                    |                                        |                                          |                  |                                                  |                             |
|                               |                                       | 2.46                                                 |                    |                                        |                                          |                  |                                                  | 9.87                        |
| No. of Series                 | $\sim$ $\sim$                         | $-2.44$ <sub>14:21.698</sub>                         | 14:22.003          | 14:22.307<br>14:22.612                 | 14:22.917<br>14:23.221                   | 14:23.526        | 14:23.831<br>14:24.135                           | 9.86<br>14:24.440 14:24.745 |
| No. of Parallel               | $\blacktriangle$ $\blacktriangledown$ | Current Unit: ( Current                              |                    | C-Rate / Current Graph / Voltage Graph | Time                                     |                  |                                                  | 後の文字内に                      |
|                               | Preview                               |                                                      |                    |                                        |                                          |                  |                                                  |                             |
|                               |                                       | - A Battery Pack Status: 1 series x 1 parallel       |                    |                                        |                                          |                  |                                                  |                             |
|                               |                                       |                                                      |                    |                                        |                                          |                  |                                                  |                             |

**Figure 1**. BV9210B PathWave BenchVue Advanced Battery Test and Emulation Software

#### **Profiler - create battery models tailored around device behavior**

A battery profiler is a must-have tool if you are working with different batteries or if you need to create your own custom battery model library. A battery profiler ensures you get the most accurate models for battery life predictions tailored to your devices and working scenarios.

The BV9211B software enables you to create custom battery models when charging or discharging a physical battery. You can efficiently perform battery discharging with a static or dynamic current loading profile, constant resistance, or power. Furthermore, the BV9210B can generate a battery model profile of up to 200 points. Each point includes the open circuit voltage (Voc), series resistance (Ri), and state of charge (SoC). The software will automatically build up the battery model until it meets the stopping condition. While discharging or charging a battery, the software continuously captures parameters like Voc, Vt, Ri, Current, Time, Capacity, SoC, and Temperature in real-time. The profiler also can export all graphed data while the test is running for further analysis.

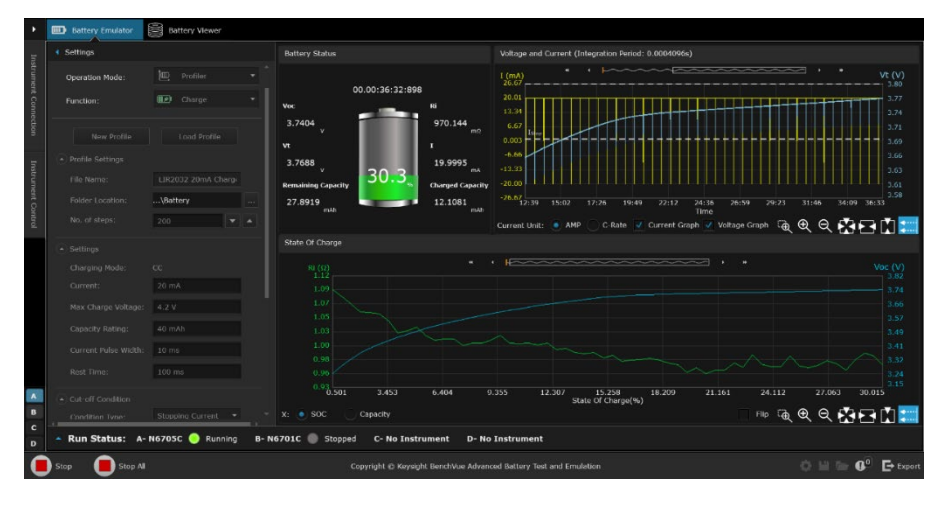

**Figure 2**. Creating a battery model with static profiler function.

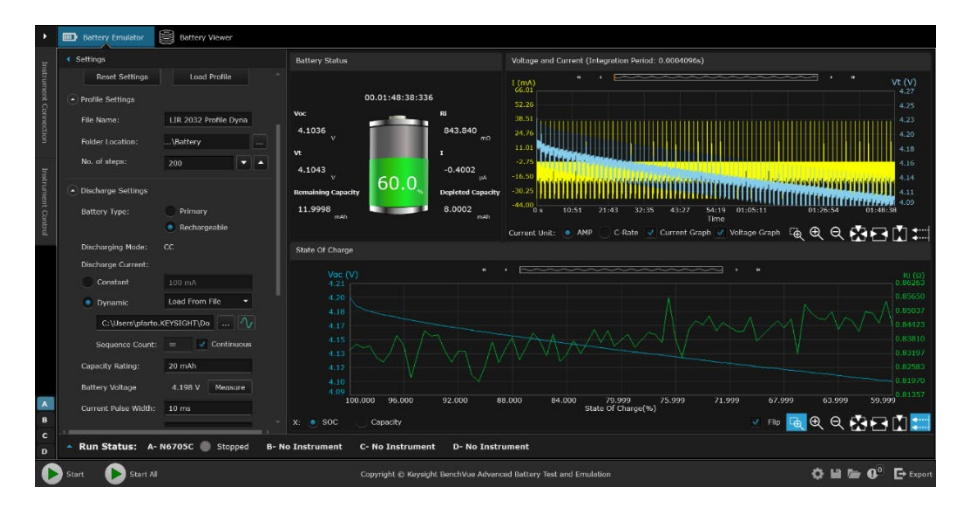

**Figure 3**. Creating a battery model with dynamic profiler function.

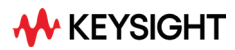

| в                            | <b>Battery Viewer</b><br><b>III.</b> Battery Emulator    |                                                                                     |                                                                                                    |
|------------------------------|----------------------------------------------------------|-------------------------------------------------------------------------------------|----------------------------------------------------------------------------------------------------|
|                              | 4 Settings                                               | <b>Battery Status</b>                                                               | Voltage and Current (Integration Period: 0.0006144s)                                                             |
|                              | 回<br>Profiler<br>Operation Mode:                         |                                                                                     | ---------------<br>$\rightarrow$<br>Vt(V)<br>$I(A)$ <sub>3.95</sub><br>1.54                                      |
|                              | 两<br>Discharge<br>Function:                              | 00.01:50:22:370                                                                     | 2.95<br>1.45                                                                                                    |
| <b>Instrument Connection</b> |                                                          | Voc<br>R.<br>1.0252<br>12.4779                                                      | 1.95<br>1.37<br>0.95                                                                                             |
|                              | Load Profile<br>New Profile                              | m <sub>o</sub><br>vt                                                                | 1.28<br>$-0.05$<br>1.20                                                                                          |
|                              | - Profile Settings                                       | 948.479<br>$-3.0573$                                                                | $-1.06$<br>1.12<br>$-2.06$                                                                                       |
|                              | NiMH MH-C5000 Cons<br>File Name:                         | $\mathbf{A}$<br>mV<br>13.5<br><b>Remaining Capacity</b><br><b>Depleted Capacity</b> | 1.03<br>$-3.06$<br>0.95                                                                                          |
| Instrument Control           | \Battery<br>Folder Location:<br>$\sim 10^{-1}$           | 675.800<br>4.3242<br>$m\Delta h$<br><b>Ab</b>                                       | 0.86<br>$-4.06$<br>11:02<br>22:04<br>33:06<br>44:09<br>55:11<br>01:28:18<br>01:50:22<br>01:06:13<br>Time         |
|                              | No. of steps:<br>$\overline{\phantom{a}}$<br>200         |                                                                                     | $^{\circledR}$<br>ି ଜ<br>$\Theta$<br>密目開始<br>V Current Graph V Voltage Graph<br>Current Unit:<br>O AMP<br>C-Rate |
|                              | - Discharge Settings                                     | State Of Charge                                                                     |                                                                                                    |
|                              | <b>Battery Type:</b><br>Primary                          | Voc (V)<br>1.50                                                                     | - 8<br><b>-----------------</b><br>$Ri (\Omega)$<br>0.01268                                                      |
|                              | · Rechargeable                                           | 1.43                                                                                | 0.01250                                                                                                    |
|                              | Ambient Temperature: 26<br>$\mathbf{v}_1 = \mathbf{v}_2$ | 1.36<br>1.29                                                                        | 0.01232<br>Whombarthing myselver<br>0.01213                                                                      |
|                              | Discharge Mode:<br>Current . Power<br>Resistance         | 1.23                                                                                | 0.01195                                                                                                    |
|                              | Constant Power:<br>2.9 W                                 | 1.16<br>1.09                                                                        | 0.01177<br>0.01158                                                                                               |
|                              | 5Ah<br>Capacity Rating:                                  | 1.03<br>Voice                                                                       | 0.01140                                                                                                    |
| A                            | 1.428 V<br><b>Battery Voltage</b><br>Measure             | D.96<br>91.400<br>82.800<br>100,000                                                 | $-0.01122$<br>13.999<br>31.199<br>22.599<br>74.200<br>65,600<br>57,000<br>48,400<br>39.799<br>State Of Charge(%) |
| B                            |                                                          | $x: e$ SOC<br>Capacity                                                              | VID QQQBENT                                                                                                    |
| c<br>D                       | Run Status: A-N6705C<br>Stopped                          | C- No Instrument<br><b>D-No Instrument</b><br><b>B-No Instrument</b>                |                                                                                                    |
|                              | Start All<br>Start                                       | Copyright @ Keysight BenchVue Advanced Battery Test and Emulation                   | $\mathbf{a}^{\circ}$<br><b>Export</b><br>☆ 単 后                                                                   |

**Figure 4**. Creating a battery profiler with ambient temperature and constant power discharge features.

#### **Emulation – battery emulation reduces test time**

Battery emulation is a critical process, allowing you to quickly understand your device's current drain in real-life scenarios at different charge levels. Using a battery emulator instead of an actual battery has many advantages. A battery emulator helps create a safer test environment and allows the validation of the device's various operational modes.

To emulate battery characteristics, start by loading a battery model into BV9211B Advanced Battery Test and Emulation software. The software algorithm will follow the battery model in real time and emulate the battery behavior. The software supports two types of battery models - profiles generated by the software or external battery models with Voc, SoC, and Ri parameters in a CSV file. For simplicity, you will only need to enter four parameters to emulate a battery – capacity rating, current limit, initial SoC, and a cutoff condition. While emulating a battery, the software simultaneously measures voltage and current continuously and saves the measurement results. The software allows you to instantly change the charge of the battery. Also, you can load multiple battery models created at different temperatures.

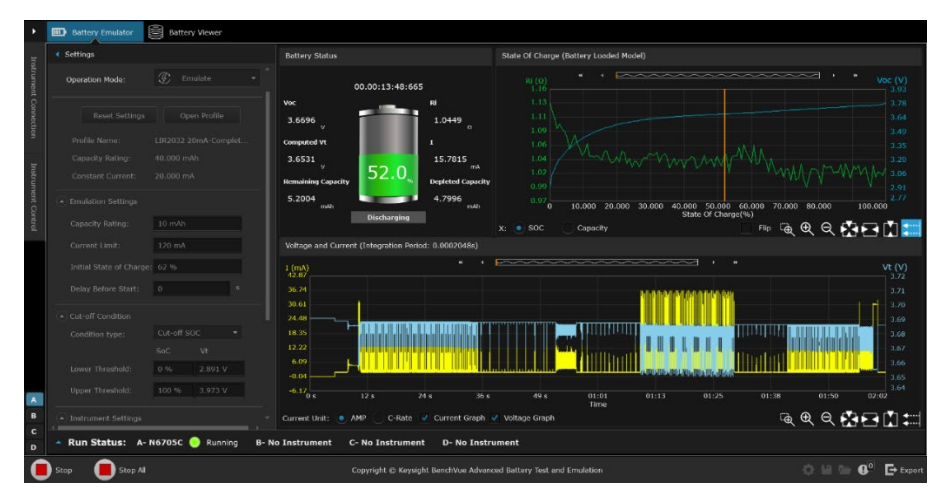

**Figure 5**. BV9210B Emulating Lithium battery powering a low-power device.

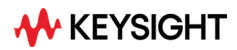

| в                                           | 图 Battery Viewer<br><b>Battery Emulator</b>                                                                                                    |                                                                                                    |                                                                                                    |
|---------------------------------------------|----------------------------------------------------------------------------------------------------|----------------------------------------------------------------------------------------------------|----------------------------------------------------------------------------------------------------|
|                                             | 4 Settings                                                                                                    | State Of Charge (Battery Loaded Model)<br><b>Battery Status</b><br>$^{\circ}$<br><b>Instrument Output</b>                                                                                                    |                                                                                                    |
| Instrument Connection<br>Instrument Control | 1: N6781A<br>Select Output:<br>Đ,<br>Emulate<br><b>Operation Mode:</b><br>Open Profile(s) $\blacktriangledown$<br>Reset Settings<br>Profile<br><b>No</b><br>Ratings<br>NCR18650B-14C<br>14.000 °C<br>Completed.csv<br>NCR18650B-30C<br>30,000 °C<br>Completed.csv | ~~~~~~~~~~~~~<br>Voc $(V)$<br>00.00:06:59:324<br>4.39<br>Ri<br>Voc<br>4.19<br>3.99<br>3.6210<br>81.1365<br>194<br>mo<br>3.79<br><b>Computed Vt</b><br>3.59<br>1.0028<br>3.5397<br>3.39<br>$\mathbf{v}$<br>48.5<br>3.19<br>ヘハノヘル<br>Depleted Capacity<br><b>Remaining Capacity</b><br>2.99<br>2.79<br>1.5531<br>1.6469<br>70.000 60.000 50.000 40.000 30.000 20.000 10.000<br>100,000<br>Ah.<br>Ab.<br>80.000<br>State Of Charge(%)<br>Discharging | $R1 (\Omega)$<br>0.08590<br>0.08510<br>0.08430<br>0.08350<br>0.08270<br>0.08190<br>0.08110<br>0.08030<br>0.07950<br>$\mathbf{0}$ |
|                                             | 3.200 Ah<br>Capacity Rating:<br>1.600 A<br>Constant Current:<br>- Emulation Settings<br>3.2 Ah<br>Capacity Rating:                                                                                                    | $X:$ $\bullet$ SOC<br>Capacity<br>Voltage and Current (Integration Period: 0.00032768s)<br>$\overline{\phantom{a}}$ . $\overline{\phantom{a}}$<br>$^{1}$ (A) $^{140}$<br>1.20<br>1.00<br>0.81<br>0.61<br>0.41                                                                                                    | जि <sup>∞</sup> छि <b>०० सैन</b> ∣ाँ ः<br>Vt $(V)$<br>3.64<br>3.62<br>3.60<br>3.59<br>3.57<br>3.56                               |
| $\,$ A<br>B<br>$\mathbf c$<br>D             | 1.68 A<br>Current Limit:<br>20<br>Temperature:<br>Initial State of Charge: 50 %<br>Run Status: A- N6705C Running                                                                                                    | 0.21<br>0.02<br>$-0.18$ 06:39.321<br>06:41.321<br>06:45.321<br>06:47.321<br>06:49.321<br>06:51.321<br>06:53.321<br>06:55.321<br>05:43.321<br>Time<br>C-Rate V Current Graph V Voltage Graph<br>Current Unit:<br><b>AMP</b><br><b>B-No Instrument</b><br><b>D-No Instrument</b><br>C- No Instrument                                                                                                    | 3.54<br>3.52<br>3.51<br>06:57.321 06:59.321<br>◎ ◎ ◎ 兩日円                                                                         |
|                                             | Stop All<br>Stop                                                                                                    | Copyright @ Keysight BenchVue Advanced Battery Test and Emulation                                                                                                    | $\mathbf{a}^{\circ}$<br>$\bullet$ $=$ $\circ$<br><b>E</b> + Export                                                               |

**Figure 6**. BV9210B Emulating multiple battery models at different temperatures.

#### **Cycler – life cycling battery characteristics**

The cycling function lets you create a custom sequence of charging, resting, and discharging a battery at various test conditions. The software enables you to make up to one thousand cycle operations on the battery to determine the effect of battery aging and the battery's reliability under sequenced test conditions. While performing these sequences, the software monitors the battery's health and records test data parameters of capacity, terminal voltage, current, and time. The cut-off condition features allow you to define a stop condition where cycling will automatically stop once the capacity loss percentage is reached.

|                             | VI and Capacity Graph |                            |                            |                            |                            |                                                               |         |         |               |         |          |                                                                             |                  |
|-----------------------------|-----------------------|----------------------------|----------------------------|----------------------------|----------------------------|---------------------------------------------------------------|---------|---------|---------------|---------|----------|-----------------------------------------------------------------------------|------------------|
| Settings<br>$1(A)$ Vt $(V)$ |                       |                            |                            |                            |                            | $\blacksquare$                                                |         |         | $\rightarrow$ |         |          |                                                                             | $C (Ah)$<br>1.79 |
| $1.23 - 4.48$               |                       |                            |                            |                            |                            |                                                               |         |         |               |         |          |                                                                             |                  |
| $1.00 - 4.20$               |                       |                            |                            |                            |                            |                                                               |         |         |               |         |          |                                                                             |                  |
| $0.77 - 3.92$               |                       |                            |                            |                            |                            |                                                               |         |         |               |         |          |                                                                             |                  |
| $0.53 - 3.63$               |                       |                            |                            |                            |                            |                                                               |         |         |               |         |          |                                                                             |                  |
| 0.30 3.35                   |                       |                            |                            |                            |                            |                                                               |         |         |               |         |          |                                                                             |                  |
| $0.07 - 3.06$               |                       |                            |                            |                            |                            |                                                               |         |         |               |         |          |                                                                             |                  |
| $-0.17 - 2.78$              |                       |                            |                            |                            |                            |                                                               |         |         |               |         |          |                                                                             |                  |
|                             |                       |                            |                            |                            |                            |                                                               |         |         |               |         |          |                                                                             |                  |
| $-0.40 - 2.49$              |                       |                            |                            |                            |                            |                                                               |         |         |               |         |          |                                                                             |                  |
| $-0.63 - 2.21$              | 01 d.01               | 01 d.02                    | 01d.03                     |                            | 01 d.04                    | 01 d.05                                                       | 01 d.06 | 01 d.07 | 01 d.09       | 01 d.10 | 01d.11   | 01d.12                                                                      |                  |
|                             |                       |                            |                            |                            |                            |                                                               | Time    |         |               |         |          |                                                                             |                  |
|                             | Current Unit: . AMP   | C-Rate                     |                            |                            |                            | V Cycle Line V Current Graph V Voltage Graph V Capacity Graph |         |         |               |         | 699 3211 |                                                                             |                  |
| * Battery Cycle             |                       |                            |                            |                            |                            |                                                               |         |         |               |         |          |                                                                             |                  |
| Step                        | <b>Operation</b>      | Cycle 1                    | Cycle 2                    | Cycle 3                    | Cycle 4                    | Cycle 5                                                       |         |         |               |         |          |                                                                             |                  |
| п                           | Charge                | 1.455Ah                    | 2.026Ab                    | 2.027h                     | 2.022Mn                    | 2.018 <sub>h</sub>                                            |         |         |               |         |          |                                                                             |                  |
|                             | Rost                  | 01:33:24.521<br>789.000nAh | 02:07:38.973<br>585.000nAh | 02:06:59.617<br>695.000nAh | 02:07:03.805<br>814.000mAh | 02:07:13.327<br>635.000nAh                                    |         |         |               |         |          |                                                                             |                  |
|                             | Discharge             | 00:05:00.012<br>2.025Ah    | 00:05:00.007<br>2.025Ah    | 00:05:00.012<br>$2.023$ Ah | 00:05:00.001<br>2.019Ah    | 00:05:00.023<br>$2.018$ Ah                                    |         |         |               |         |          |                                                                             |                  |
| z                           |                       | 05:03:46.443<br>113.961uAh | 05:03:48.540<br>114.243uAh | 05:03:30.930<br>113.843uAh | 05:02:53.819<br>113.624uAh | 05:02:49.027<br>113.852u4h                                    |         |         |               |         |          |                                                                             |                  |
|                             | Rest                  | 00:05:00.007               | 00:05:00.003               | 00:05:00.008               | 00:05:00.001               | 00:05:00.005                                                  |         |         |               |         |          |                                                                             |                  |
|                             |                       |                            |                            |                            |                            |                                                               |         |         |               |         |          |                                                                             |                  |
| $1 - 4$ of 4                |                       |                            |                            |                            |                            |                                                               |         |         |               |         |          | $\mathbf{H} \parallel \mathbf{A} \parallel \mathbf{F} \parallel \mathbf{H}$ |                  |

**Figure 7**. BV9210B Cycle testing an 18650 battery.

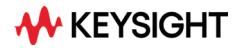

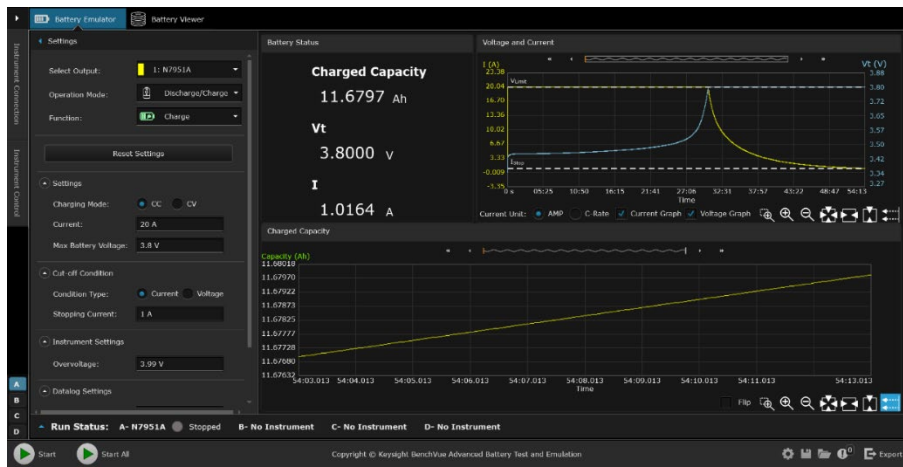

**Figure 8**. BV9210B Performing a battery charging on an iron phosphate battery

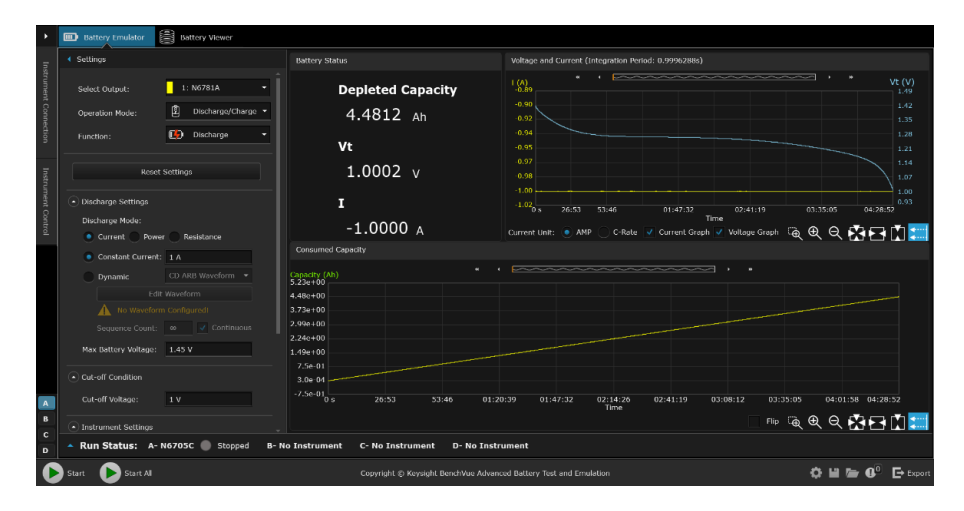

**Figure 9**. BV9210B enables you to choose various discharge mode options (constant current, power, resistance, and dynamic current discharge)

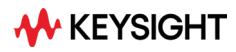

#### **Importing battery model characteristics**

The BV9210B software provides an effortless way to import battery models created outside the BV9210B test environment. You can import a CSV file consisting of the following battery parameters: state of charge, open circuit voltage, and series resistance parameters

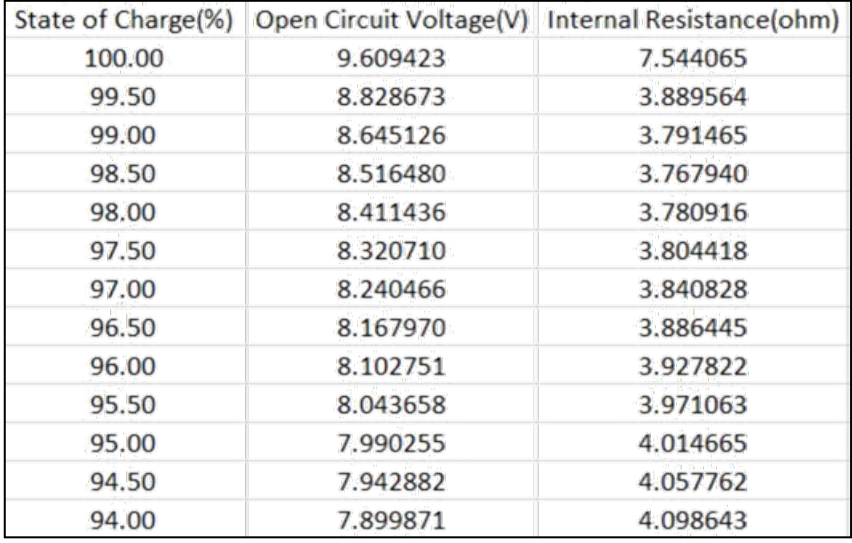

**Figure 10**. BV9210B Importing a CSV file battery model

# **Free Trial and Licensing**

The BV9210B software is available for download with a 7-day free trial. Connect to your instrument for free with the built-in 7-day trial license. After the seven-day trial period, an extension trial is available for an additional 30 days once you enter your credentials. To purchase a license, choose the BV9211B single power supply option or the BV9210B multiple power supply option. The purchased license resides on the PC or network, depending on the license type.

Download the software at: [www.keysight.com/find/BV9210](http://www.keysight.com/find/BV9210)

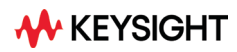

# **Two-Quadrant Architecture**

### **Power supply function**

The power supply function has a power output of up to 200 W, a current output of 20 A, and a voltage output of 30 V. It also has autoranging technology, which provides the highest current available at all output voltages, allowing you to meet the needs of various bench applications.

It has never been easier to create data logs for measurements taken over a specific period. The power supply has a large color display, data logging capabilities, and onboard memory. You can now log voltage and current measurements at the same time, separated by a programmable sample period, and save or export the graph in PNG/BMP format. You can even export the log file as time-stamped data in a .CSV format for reports and documentation.

Using the LIST mode, you can easily simulate common power problems or normal operation by performing complex sequences of output changes with fast and precise timing that are synchronized with internal or external signals.

The variable voltage slew rate allows for easy control of the rate at which the output slews from one voltage to another. All of this is accessible and programmable via the front panel of your power supply or computer for maximum productivity and efficiency.

### **Electronic load function**

With a power of up to 250 W, the electronic load function provides superior performance. It can sink up to 40 A of current while supporting voltages of up to 60 V.

The electronic load function, like the power supply function, allows you to continuously log voltage and current to a data file. You can either save the data file internally or export it as a CSV file to a USB drive.

A dynamic load profile can be used to test the transient response of your power source. Like an oscilloscope, the built-in scope digitizes voltage and current and displays the results on the large built-in display. External current shunts or current probes are no longer required thanks to the built-in scope function. This feature significantly reduces measurement setup complexity while still providing accurate and fully specified measurements.

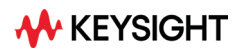

#### **Intuitive and easy-to-use front panel interface and flexible IO connectivity**

The 4.3-inch LCD color display shows the voltage and current of all channels in different view modes. The knobs, user-interface windows, and binding posts are color-coded to keep the setup straightforward and help you to avoid setup and connection errors. It also has two rotary encoder knobs for voltage and current for precise adjustment, plus an instrument keypad that allows quick adjustments and configuration in less time. The E36731A has rear output terminals for easy wiring, which is ideal for both bench and system setup.

The E36731A ships standard with LAN and USB. GPIB is available as an option.

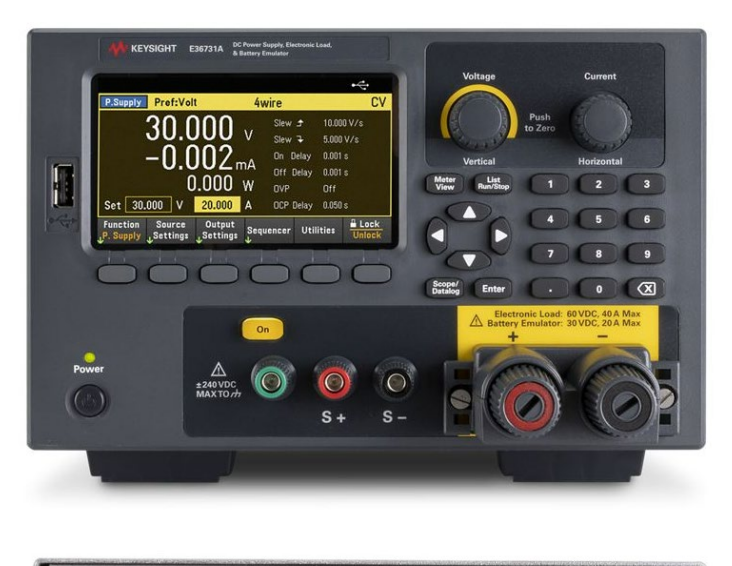

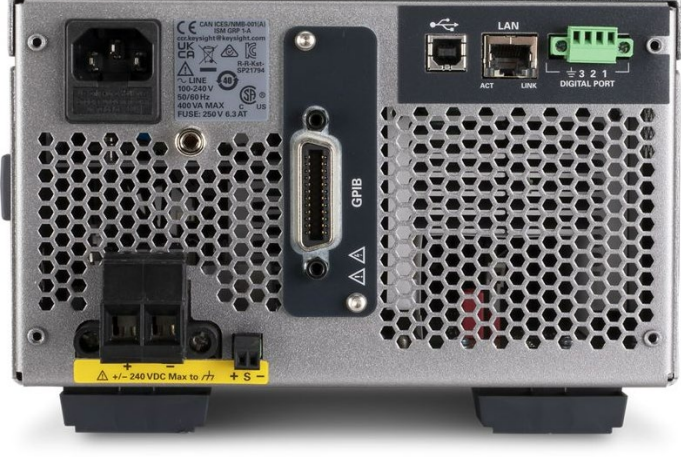

Figure 11. The front and rear view of the E36731A

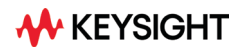

#### **Specification**

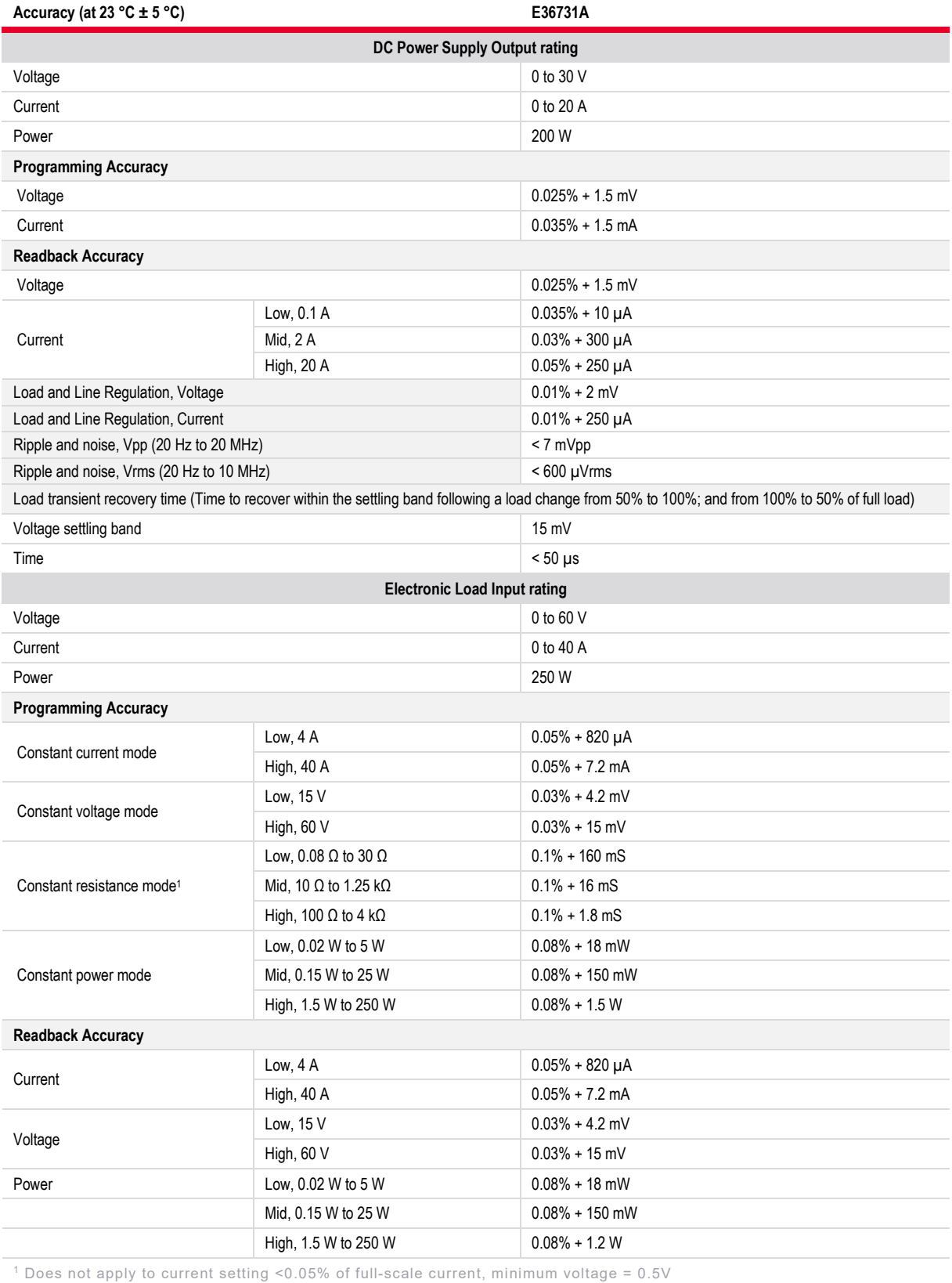

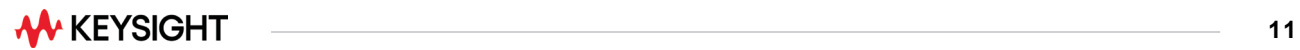

#### **Typical characteristics**

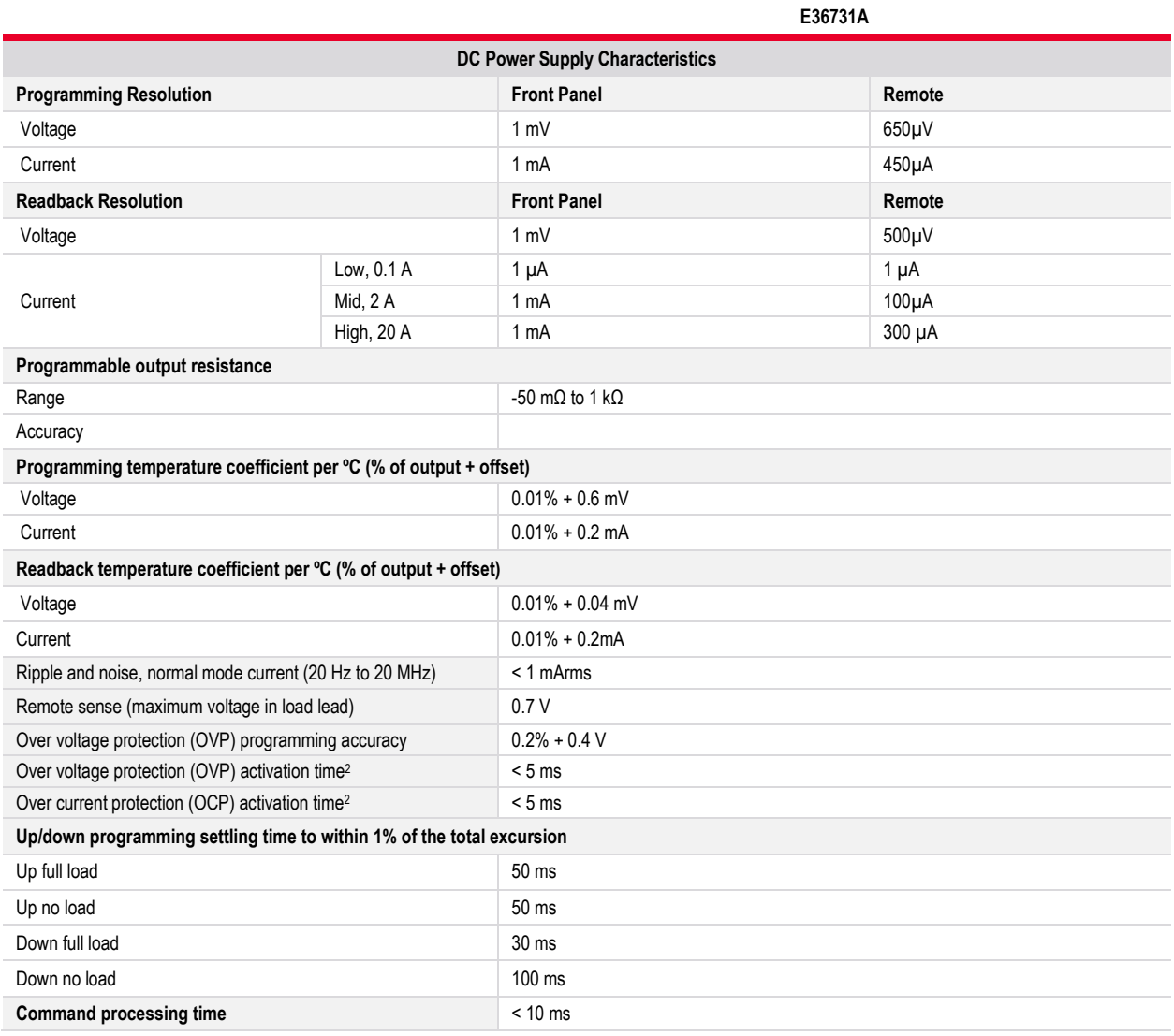

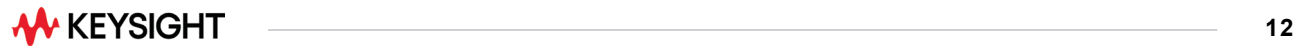

#### **Typical characteristics (continued)**

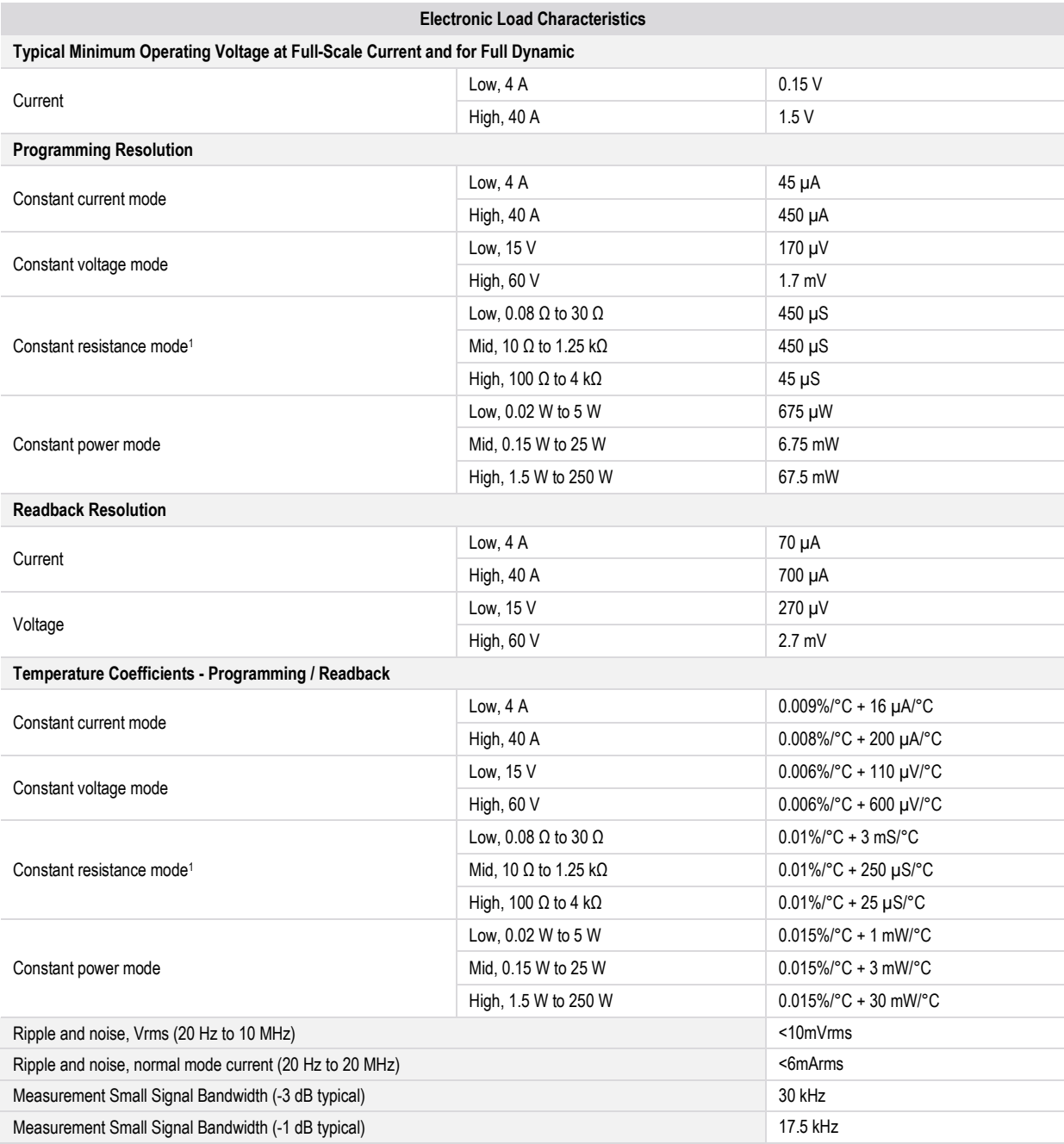

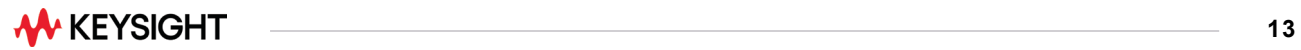

### **Typical characteristics (continued)**

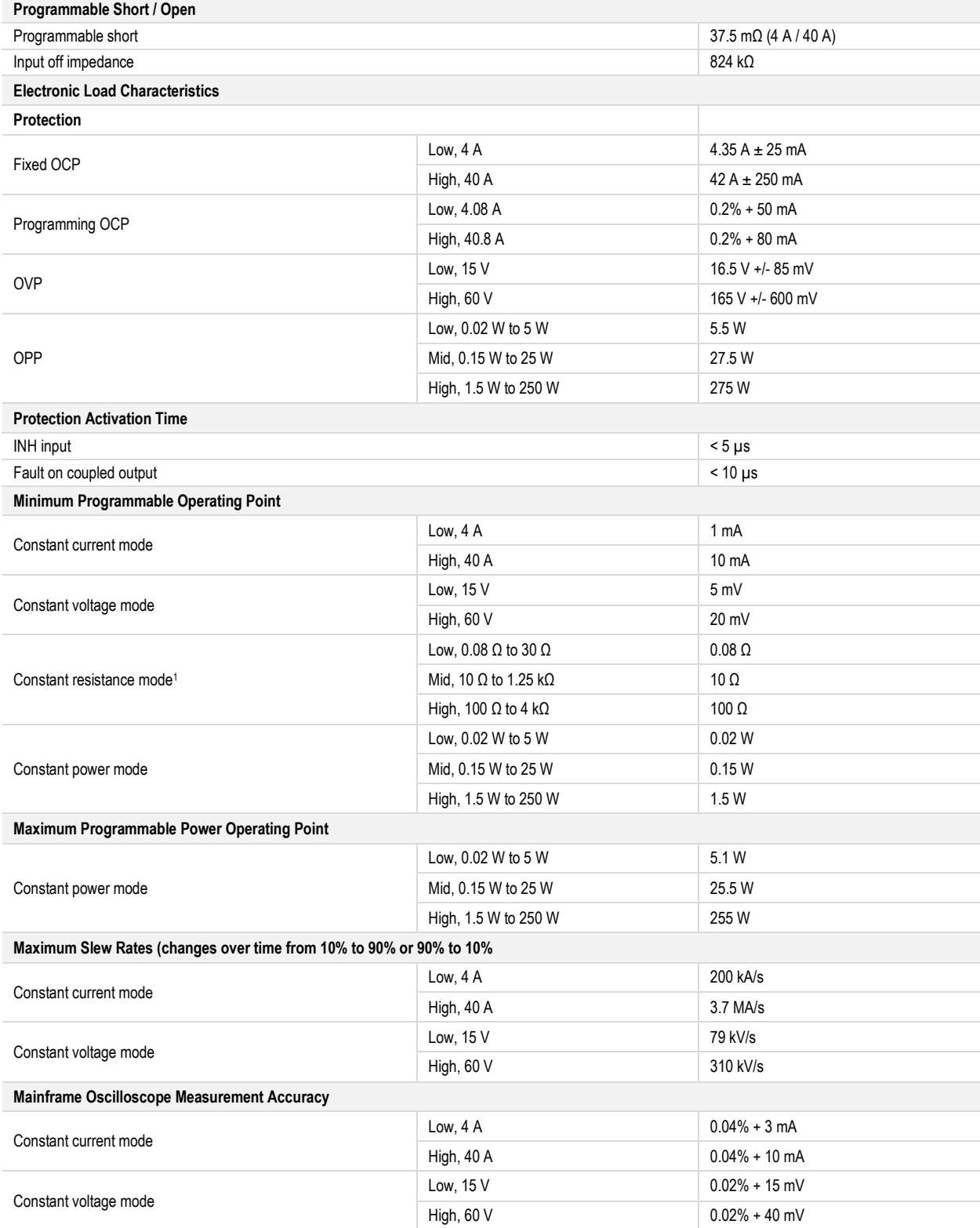

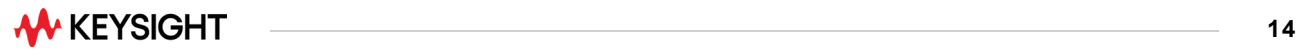

### **Typical characteristics (continued)**

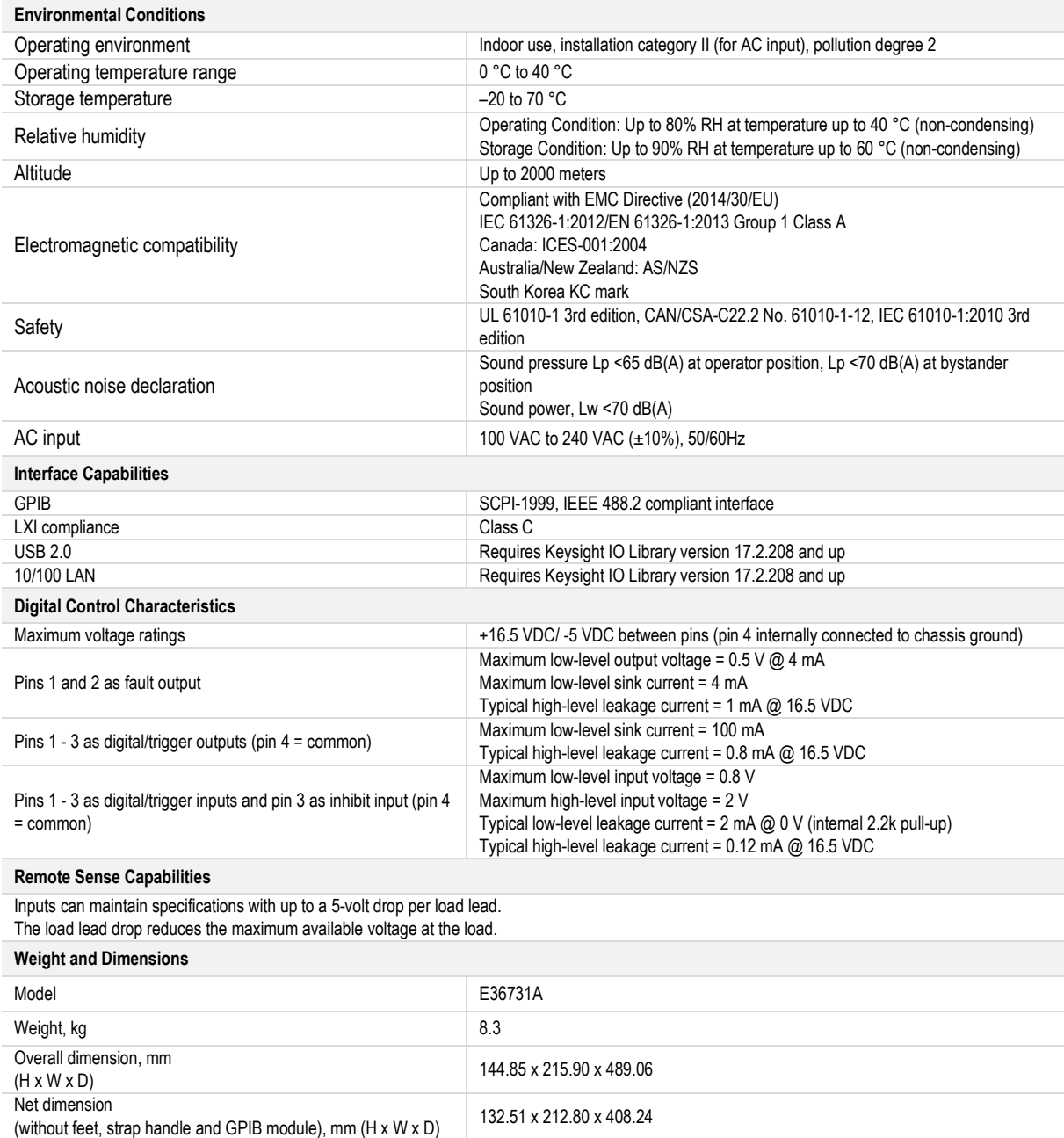

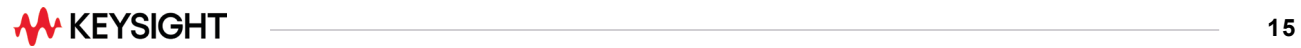

#### **Definitions**

#### **Specification (spec)**

The specification refers to the warranted performance of a calibrated instrument stored for a minimum of two hours within the operating temperature range of 0 to 55 ºC and after a one-hour warm-up period. Measurement and calibration uncertainties comply with ISO-17025 methods. Data published in this document are specifications as indicated.

#### **Typical (typ)**

The characteristic performance that 80% or more manufactured instruments will meet. The warranty for this is not available and does not include measurement or calibration uncertainty and is valid only at approximately 23 ºC (room temperature).

#### **Nominal (nom)**

Nominal represents the mean or average characteristic performance, or the value of an attribute determined by design, such as a connector type, physical dimension, or operating speed. The warranty for this data is unavailable, and the measurement is at approximately 23  $\degree$ C (room temperature).

#### **Measured (meas)**

Measured is an attribute taken during product development to communicate expected performance. The warranty for this data is unavailable, and the measurement is at approximately 23 °C (room temperature).

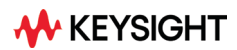

# **Ordering Information**

### **Kesight E36731A**

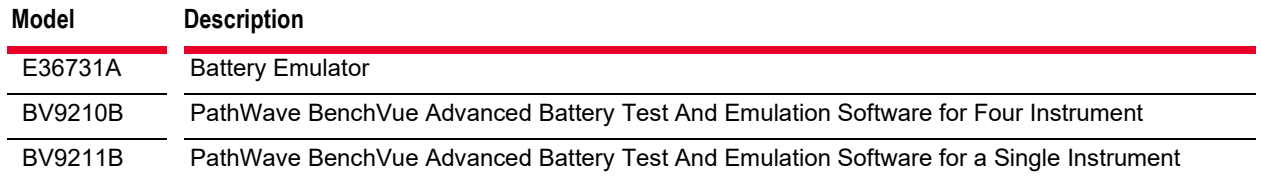

#### **How to order a license**

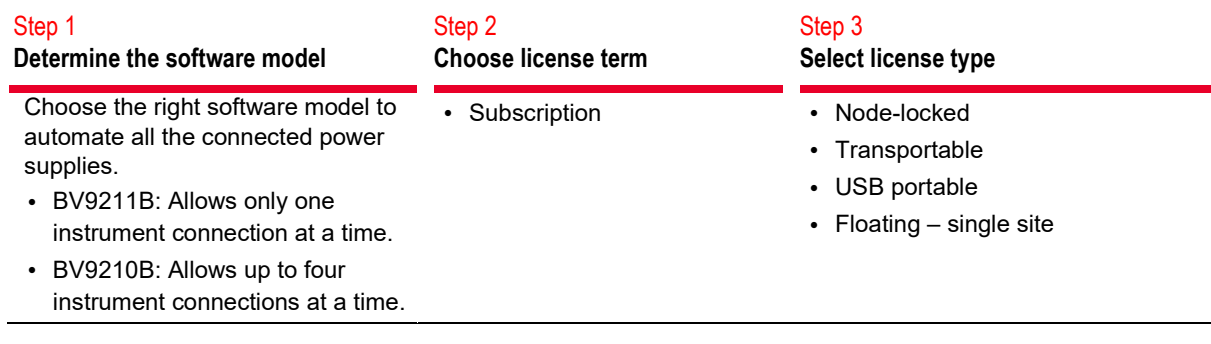

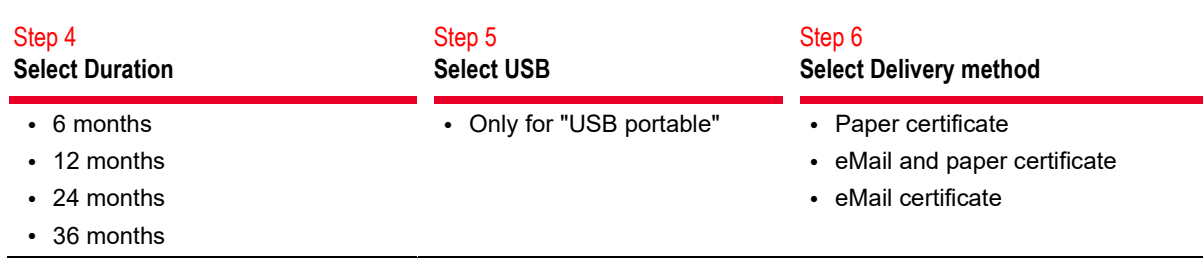

### **Standard shipped accessories**

#### **Description**

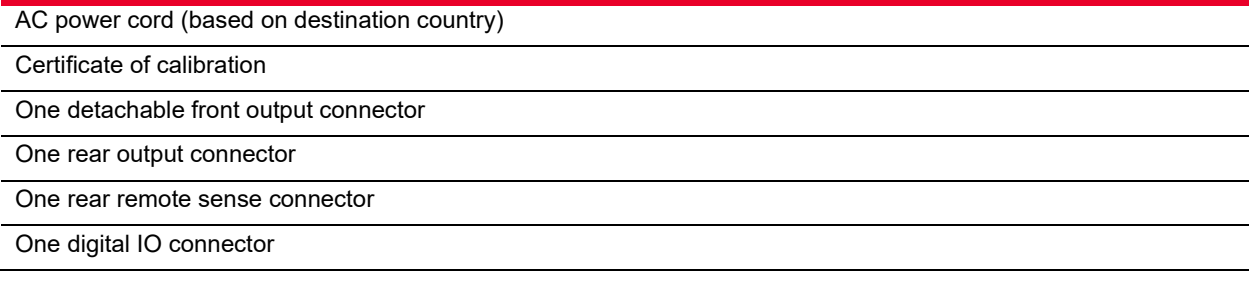

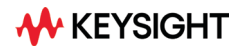

### **Options**

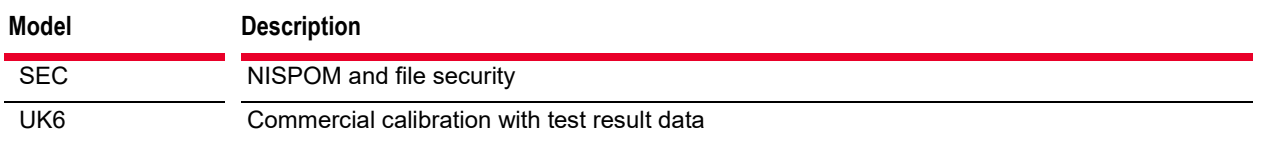

### **Keysight GPIB module and rackmount kits**

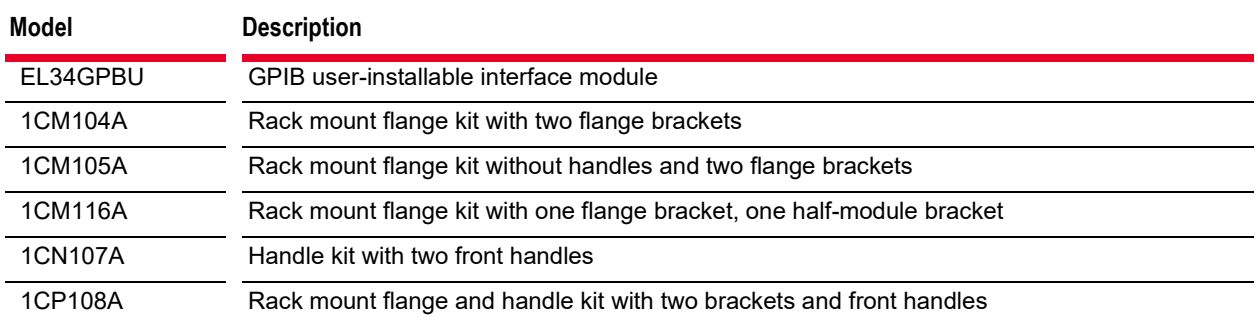

**Keysight enables innovators to push the boundaries of engineering by quickly solving design, emulation, and test challenges to create the best product experiences. Start your innovation journey a[t www.keysight.com.](http://www.keysight.com/)**

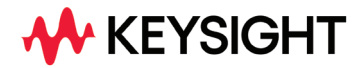

**This information is subject to change without notice. © Keysight Technologies, 2023, Published in USA, March 13, 2023, 3123-1042.EN**